## Formulaire de déclaration des administrateurs techniques autorisés à commander des certificats logiciels F413

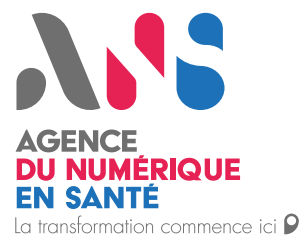

### 1. Objet du formulaire

Le présent formulaire s'adresse au représentant légal d'une structure, ou un [mandataire désigné préalablement.](https://esante.gouv.fr/procedures/designation-mandataire-ou-suppression-mandat-F502) 

Il a pour objet de déclarer les personnes de la structure, ou extérieures (éditeurs) qui doivent être autorisées auprès de l'Agence du Numérique en Santé (ANS) pour commander des certificats logiciels. Il est nécessaire dans le formulaire de préciser le type de certificats souhaités et leur périmètre.

Ces personnes qualifiées d'administrateurs techniques ont le droit de gérer le cycle de vie (demande, retrait, révocation et suivi) des certificats logiciels commandés auprès de l'ANS.

#### 2. Prérequis à la demande

- Avoir signé avec l'ANS, au moyen du [contrat d'adhésion aux services de l'ANS relatifs aux moyens d'identification électronique](https://esante.gouv.fr/procedures/contrat-d-adhesion-moyens-d-identification-electronique) (hors structures libérales), et avoir pris connaissance de[s Conditions Générales d'Utilisation \(CGU\) des moyens d'identification électronique](https://esante.gouv.fr/procedures/conditions-generales-utilisation)  [délivrés par l'ANS](https://esante.gouv.fr/procedures/conditions-generales-utilisation) ainsi que les politiques de certification accessibles sur <http://igc-sante.esante.gouv.fr/PC/>;
- Le responsable légal de la structure, ou son mandataire, doit disposer d'une carte active ;
- Avoir identifié la ou les personnes à désigner en tant qu'administrateurs techniques, ayant déjà des cartes actives.

Pour retrouver l'ensemble des certificats disponibles et les usages associés, vous pouvez consulter la page suivante :  $\cup$ <https://esante.gouv.fr/securite/cartes-et-certificats/certificats-logiciels>

### 3. Identification de la structure bénéficiaire *(L'ensemble des champs doit être complété)*

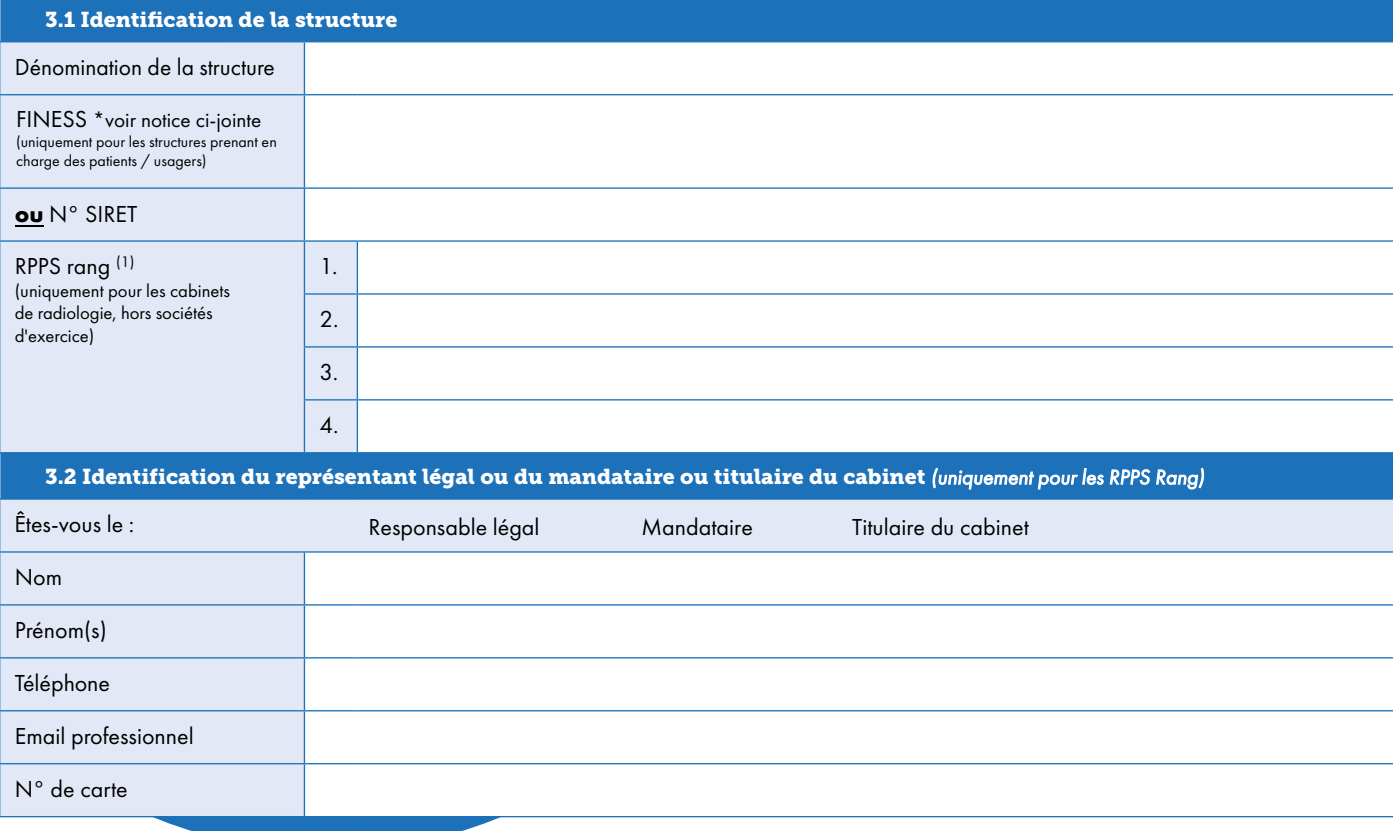

(1) Si vous souhaitez déclarer plus de 4 RPPS rang, nous vous invitons à compléter un second exemplaire de ce formulaire (F413).

Les données à caractère personnel recueillies via ce formulaire sont collectées et conservées par l'Agence du Numérique en Santé aux fins de traitement des commandes et de gestion de la relation client. Pour exercer vos droits d'accès, de rectification, de suppression ou d'opposition pour motif légitime : [dpo@esante.gouv.fr](mailto:dpo%40esante.gouv.fr?subject=)

Page 1 - Formulaire n°413 - Septembre 2021 - Formulaire de déclaration des administrateurs techniques habilités à commander des certificats logiciels

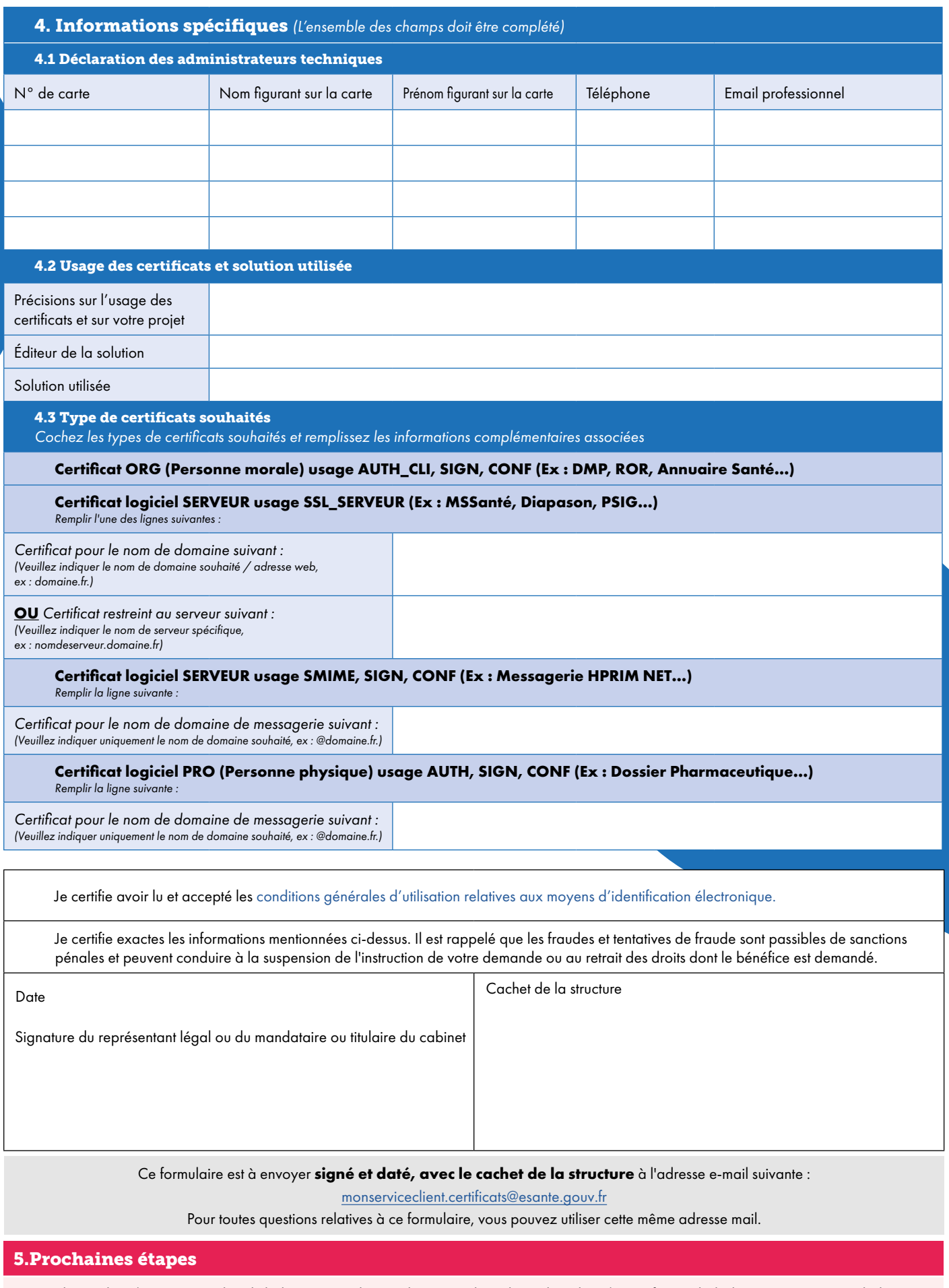

- Le demandeur (représentant légal de la structure, le mandataire ou le titulaire du cabinet) est informé de la bonne réception et de la validation à commander des certificats logiciels par les administrateurs techniques ;
- Les administrateurs techniques peuvent ensuite générer et retirer les certificats souhaités, en se connectant à la plateforme IGC santé à l'adresse suivante : <https://pfc.eservices.esante.gouv.fr/> à l'aide de leur carte CPX ou e-CPS.

Les données à caractère personnel recueillies via ce formulaire sont collectées et conservées par l'Agence du Numérique en Santé aux fins de traitement des commandes et de gestion de la relation client.<br>Pour exercer vos dr

Page 2 - Formulaire n°413 - Septembre 2021 - Formulaire de déclaration des administrateurs techniques habilités à commander des certificats logiciels

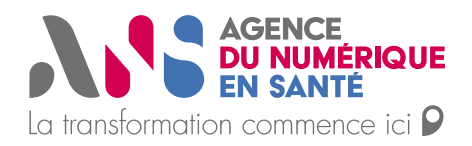

# **Notice explicative relative au FINESS**

Cette notice s'adresse aux établissements possédant un numéro FINESS et souhaitant contractualiser avec l'ANS ou remplir un formulaire dans le cadre d'une commande de certificat. La règle qui s'applique en général est d'utiliser le FINESS juridique pour les démarches de commande de moyens d'identification électronique (cartes de la famille « CPx », certificats logiciels). Cependant, selon les différents types d'établissements, cette règle peut varier.

• **Pour les établissements hospitaliers publics / Les centres de dialyse et d'auto-dialyse / Les établissements du secteur médico-social**

Si vous souhaitez accéder aux services socles du Ségur (DMP, INSi, …) :

- Si vous n'avez pas encore de contrat d'adhésion, il vous faudra remplir le contrat d'adhésion avec le **FINESS juridique**, puis commander un ou des certificats avec le **FINESS juridique**
- Si vous avez déjà un **contrat d'adhésion FINESS juridique**, il vous suffit de continuer les démarches avec le **FINESS juridique**.
- Si vous avez déjà un **contrat d'adhésion FINESS géographique**, alors vous pouvez soit :

⮚ Commander un **certificat FINESS géographique** puis recommencer l'ensemble des démarches au moment du renouvellement du certificat pour **passer sur le FINESS Juridique.**

⮚ Recommencer toute la démarche dès maintenant en souscrivant un nouveau contrat d'adhésion et recommander les certificats avec le **FINESS juridique** et ainsi opter pour **une solution plus pérenne**.

Concernant les autres projets hors Ségur, vous pouvez continuer vos démarches avec le même numéro **FINESS (géographique ou juridique)** indiqué dans votre contrat d'adhésion en cours avec l'ANS.

• **Pour les laboratoires de biologie médicale / Les officines de pharmacie**

Pour les services socles du Ségur comme pour tous les autres projets : en tant que laboratoire de biologie médicale ou officine de pharmacie, vous avez un contrat d'adhésion implicite avec l'ANS, il ne vous reste qu'à commander le ou les certificat(s) avec le numéro **FINESS géographique** (concernant les laboratoires, il s'agit de celui du site principal, valable pour tous les établissements rattachés).

• **Pour les centres de santé / Les maisons de santé / Les établissements hospitaliers du secteur privé non lucratif et les établissements sanitaires à but lucratif**

Si vous souhaitez accéder aux services socles du Ségur (DMP, INSi, …) :

- Si vous n'avez pas encore de contrat d'adhésion, il vous faudra remplir le contrat d'adhésion avec le **FINESS géographique**, puis commander un ou des certificats avec le **FINESS géographique**.
- Si vous avez déjà un contrat FINESS géographique, il vous suffit de continuer les démarches avec le même numéro **FINESS géographique**.

Concernant les autres projets hors Ségur, vous pouvez continuer vos démarches avec le même numéro **FINESS (géographique ou juridique)** indiqué dans votre contrat d'adhésion en cours avec l'ANS.